#### **INSTRUCCIONES APLICACIÓN ...el futuro de los Hogares Inteligentes es ahora**

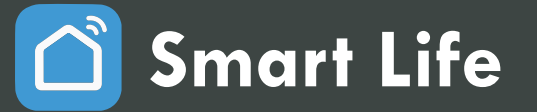

# **CORTINA MOTORIZADA CORTINA MOTORIZADA**

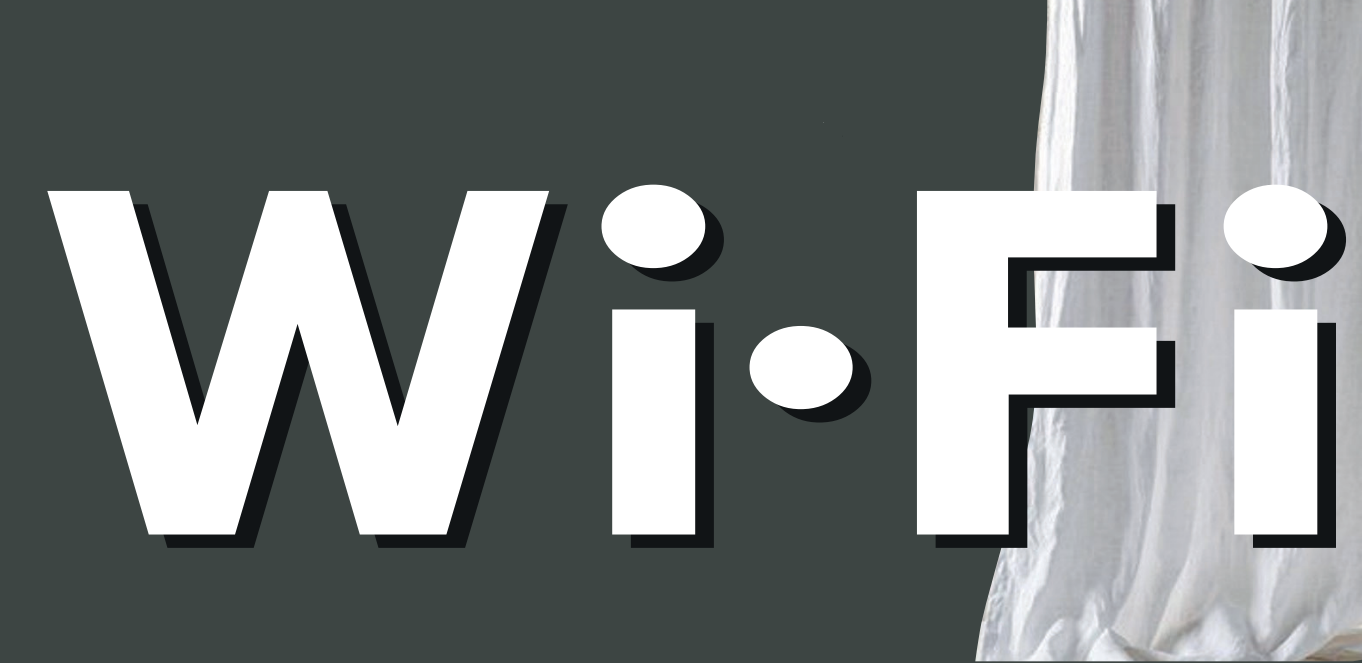

### **1 Descargar y Registrar**

**Smart Life**

 $\blacktriangleright$ 

Descargue y registre en su móvil, ordenador o tablet, la App SMART LIFE by Tuya inc.

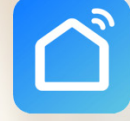

Crear cuenta nueva

Iniciar sesión con cuenta existente

**Puede descargar la aplicación en:**

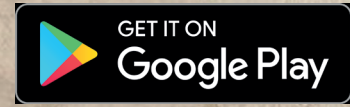

https://play.google.com/store/apps/details?id=com.tuya.smartlife

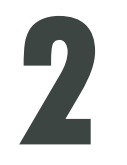

## **2 Crear Hogar**

Puede compartir la configuración de su Hogar con otros usuarios (familia, amigos, compañeros de trabajo...) para que estos puedan hacer uso de los mismos dispositivos.

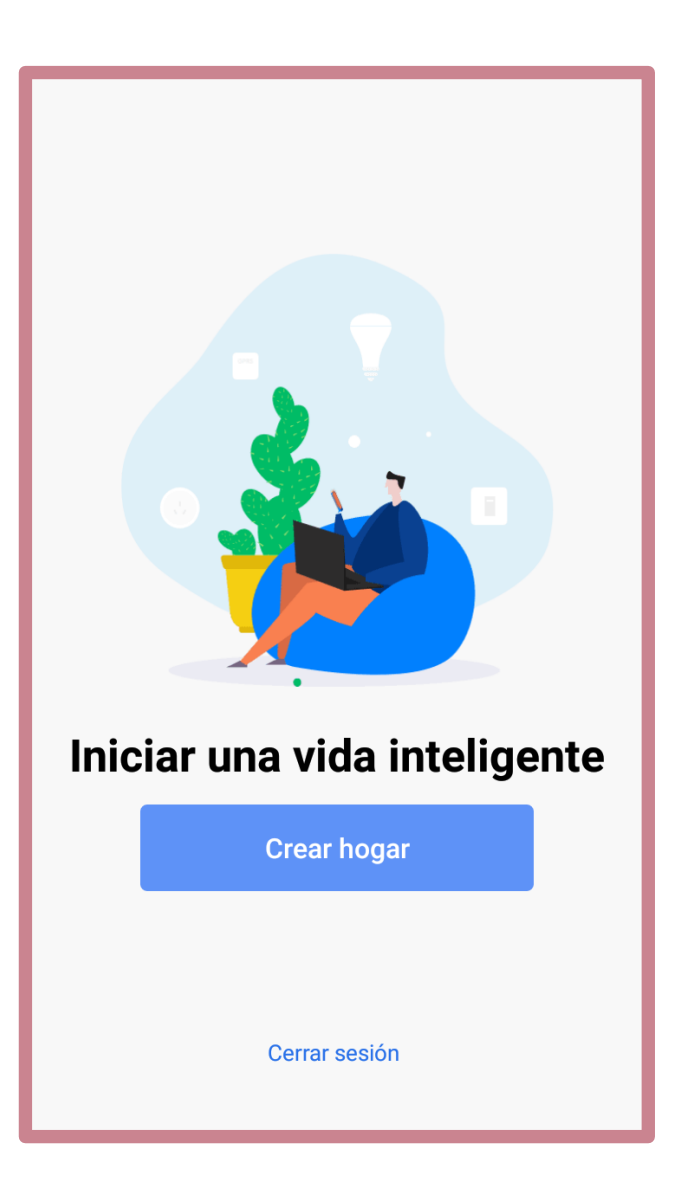

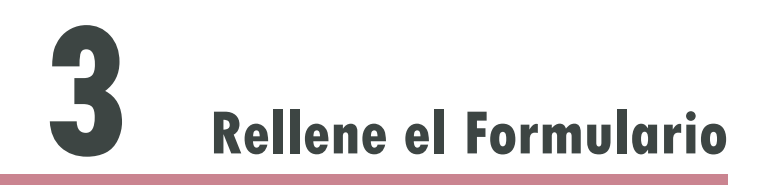

Introduzca el nombre del Hogar, su nombre de usuraio y la ubicación. Podrá añadir diferentes habitaciones si las necesita para configurar su Hogar (ámbito de uso) a voluntad.

Cuando termine, aparecerá una ventana confirmando que se ha configurado correctamente.

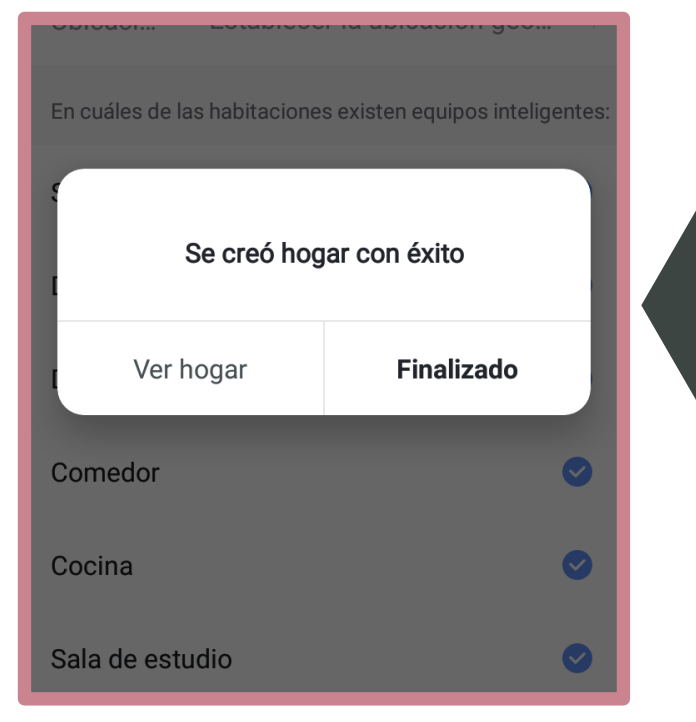

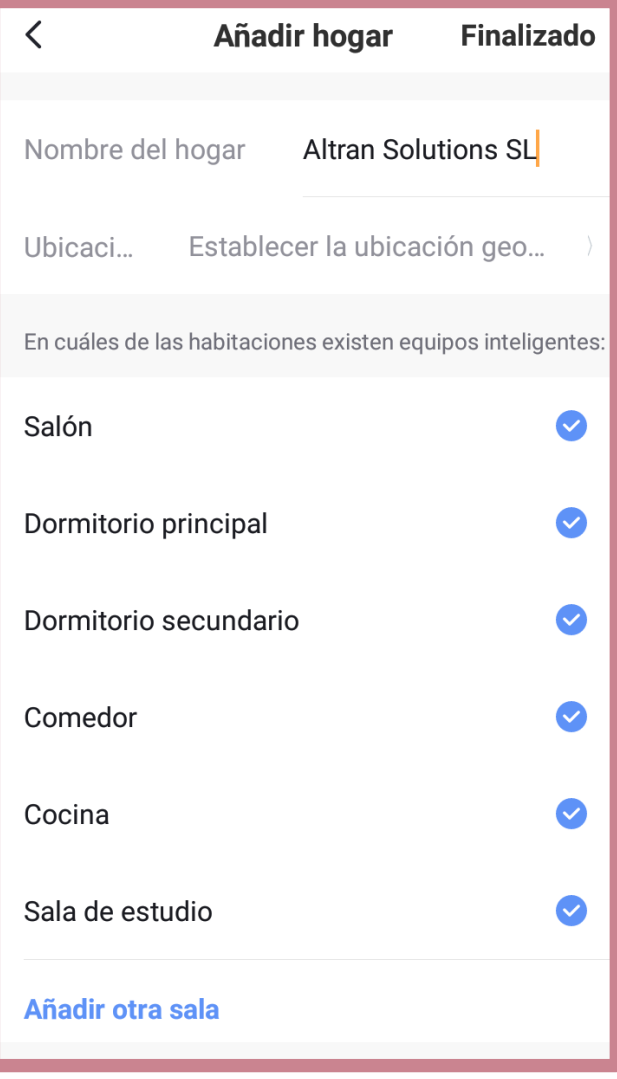

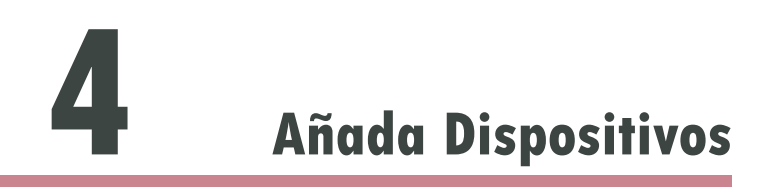

Pulse en Añadir Dispositivos y aparecerá un nuevo menú con los dispositivos disponibles.

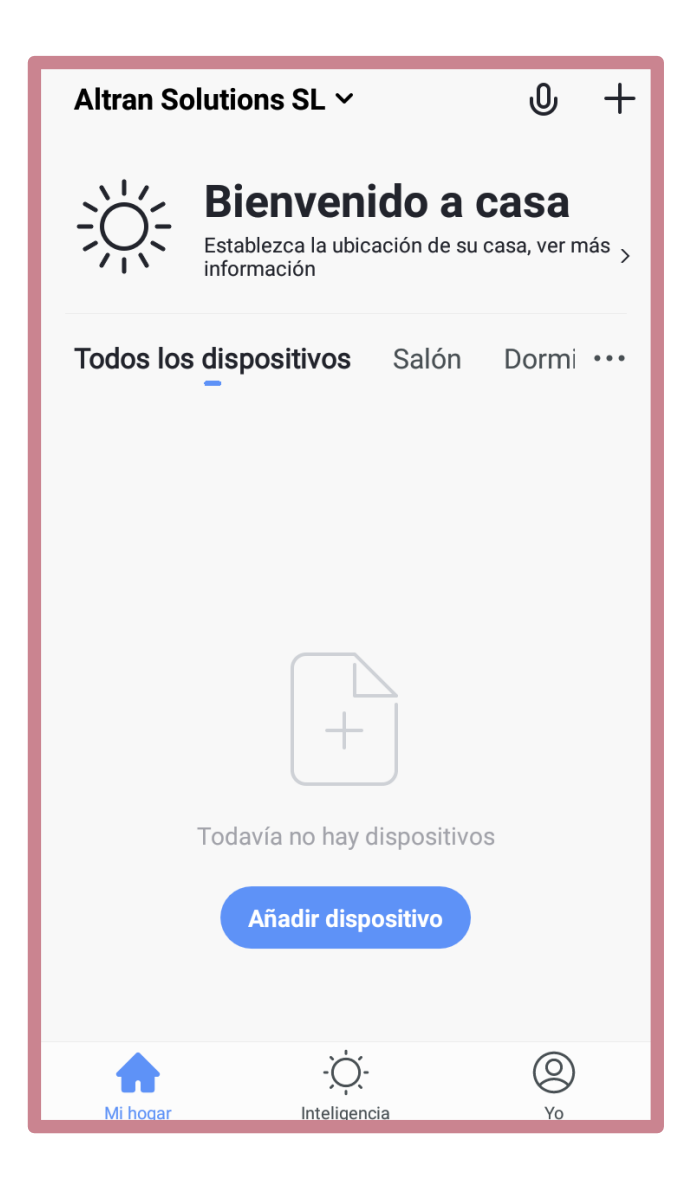

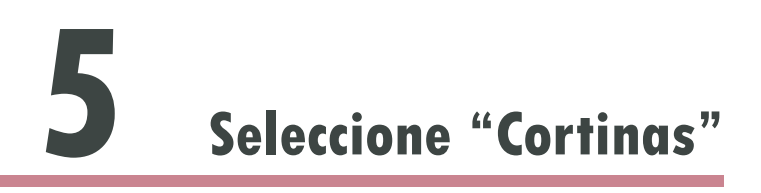

Desplácese por el menú hasta encontrar "Cortinas" y añada el dispositivo. Puede añadir tantos dispositivos como desee en su Hogar y compartirlos con otros usuarios posteriormente.

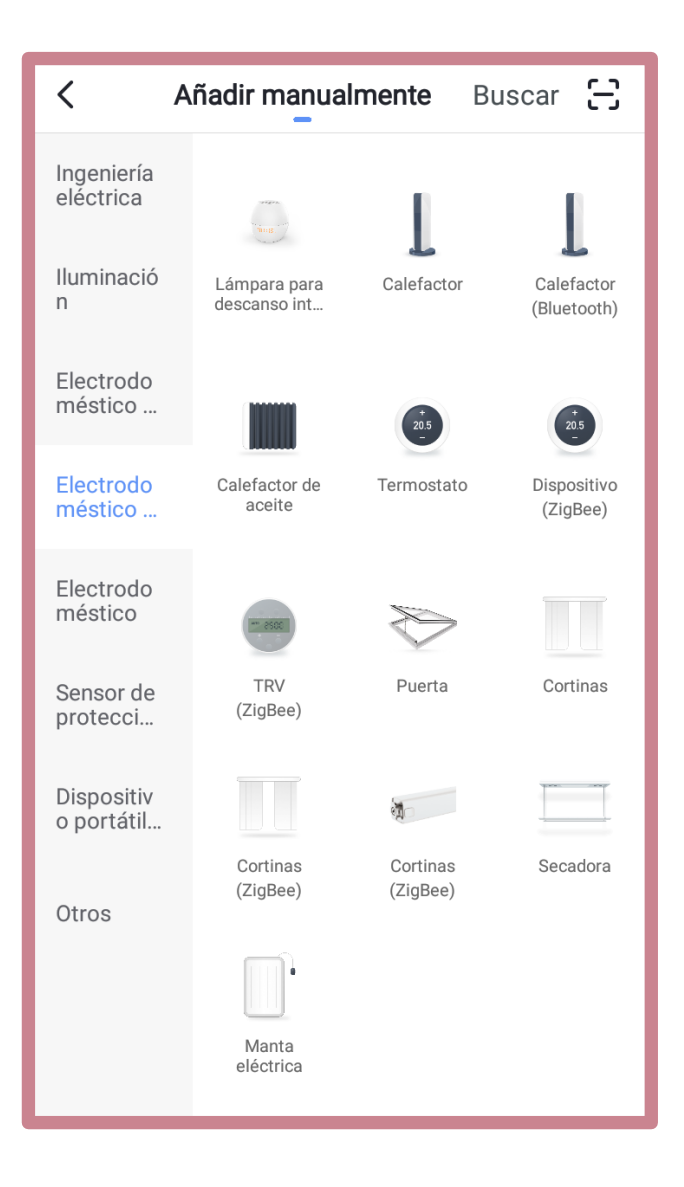

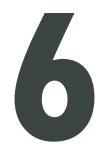

## **6 Indicador**

Compruebe que el indicador de luz parpadea cuando se enciende el riel motorizado.

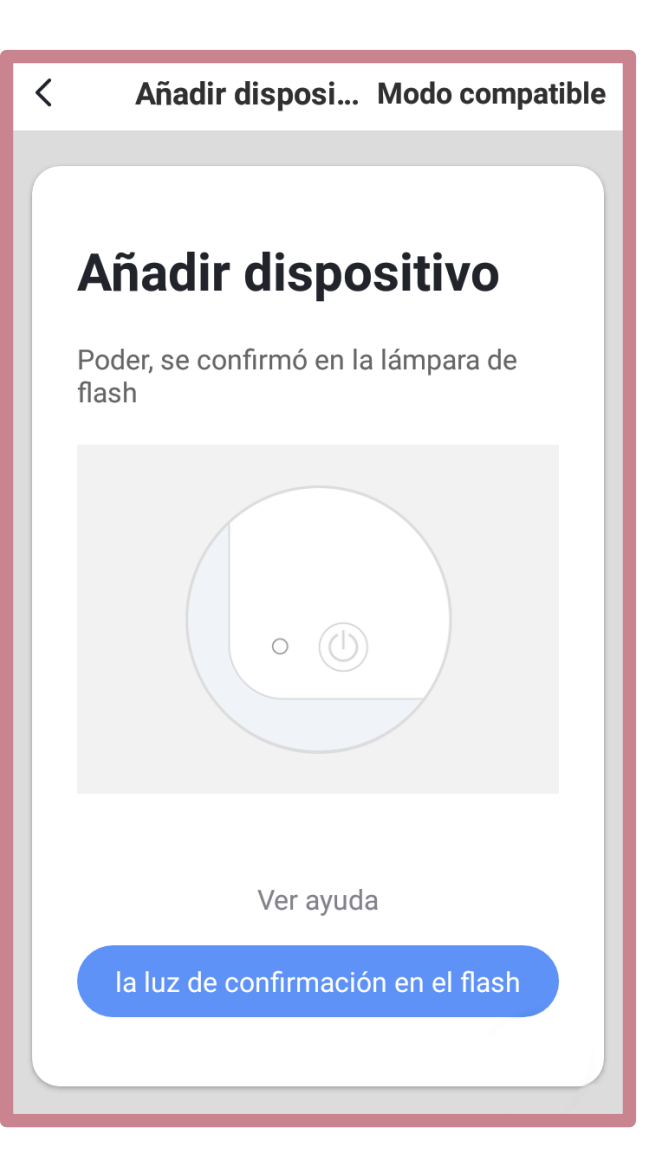

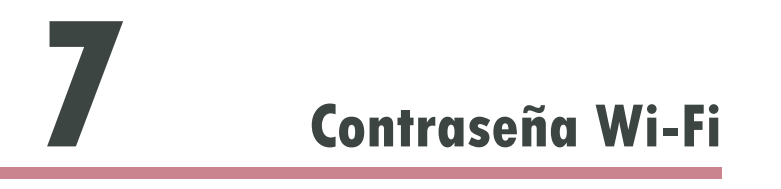

Introduzca la clave de la constraseña de la señal Wi-Fi principal que vaya a utilizar en su ubicación.

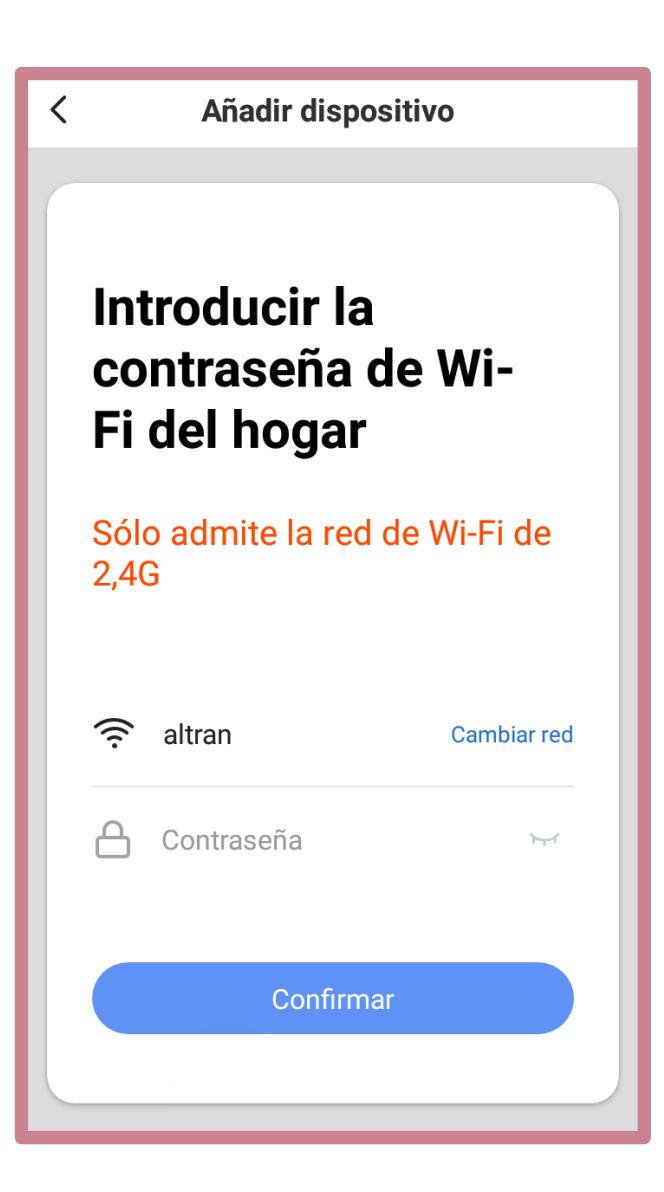

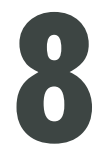

### **8 Conectando**

Encienda el router, su móvil, la aplicación y los dispositivos que desee configurar en la aplicación y que vayan a funcionar usando la misma señal Wi-Fi. Deben de estar todos en el mismo campo de acción de la señal.

Cuando la aplicación encuentre un nuevo dispositivo, deberá registrarlo para que la configuración sea completa.

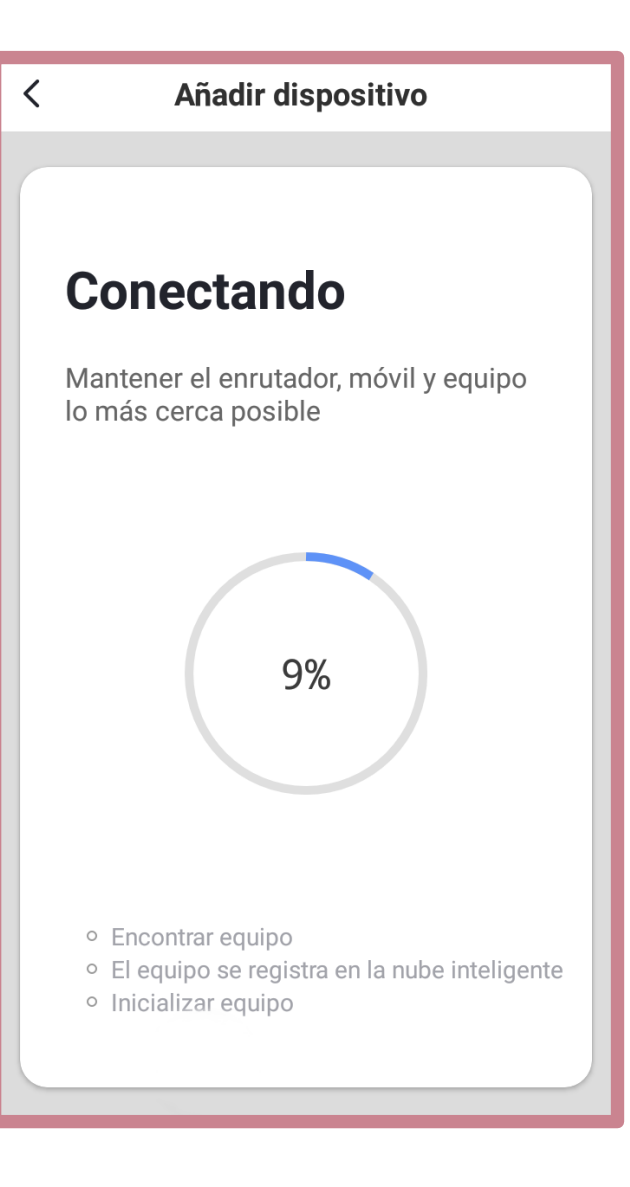

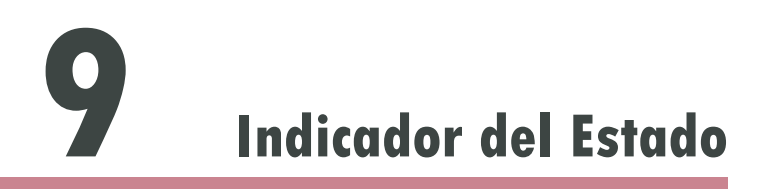

Cuando el motor está conectado a la corriente eléctrica, la luz roja parpadea al principio.

Después de añadir un dispositivo con éxito, la luz roja parpadeará rápidamente y la luz roja se convertirá en color azul. Posteriormente la luz roja y azul parpadearán alternativamente poco tiempo.

Finalmente, la luz roja y azul se convertirán en luz azul, la luz azul parpaderará rápidamente 10 veces y entonces la luz se apagará automáticamente.

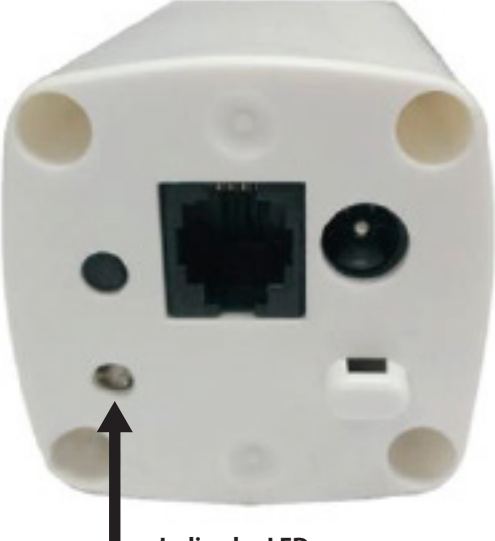

**Indicador LED**

El motor se conecta a través del adaptador.

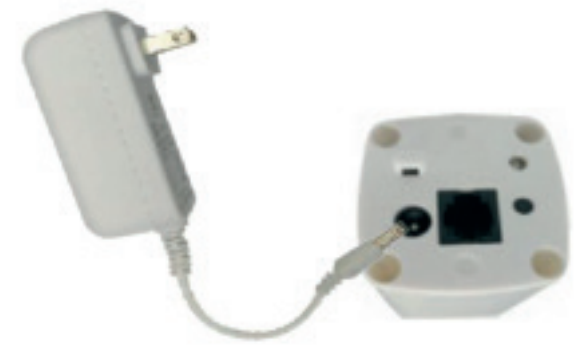

**Adaptador 24V AC100-240V**

**10 Modo de Uso**

#### COMO USAR LA APP:

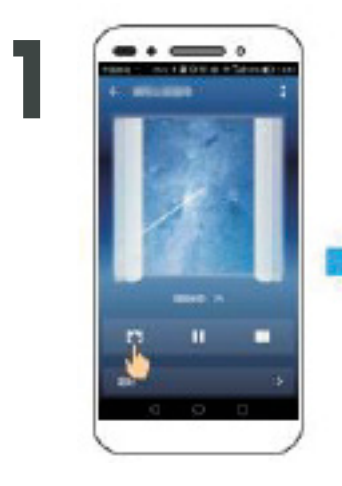

Abrir Cortina

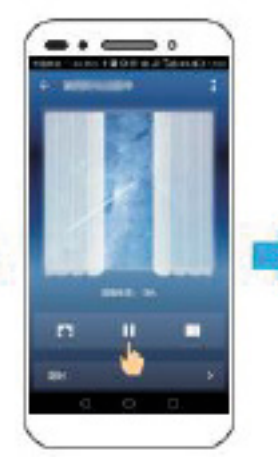

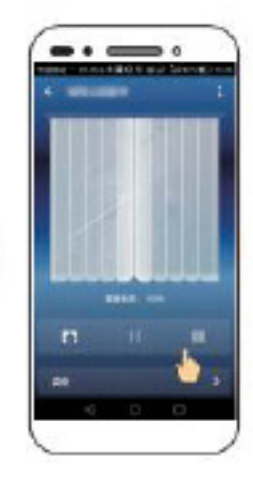

Parar Cortina **Cerrar Cortina** 

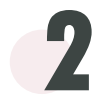

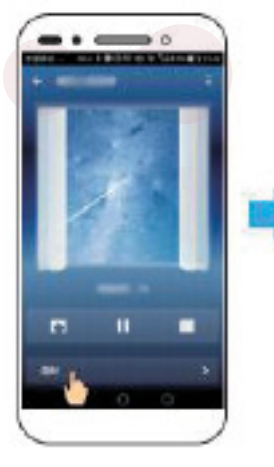

Añadir Horario

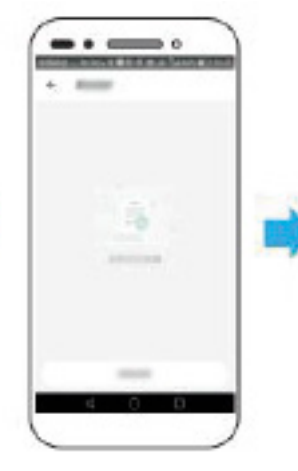

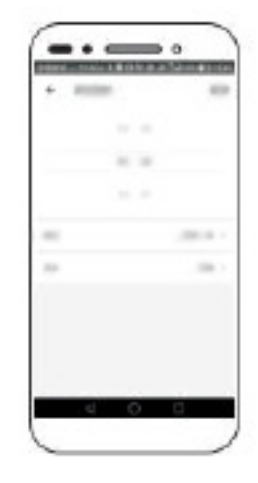

**10 Modo de Uso**

COMO USAR LA APP:

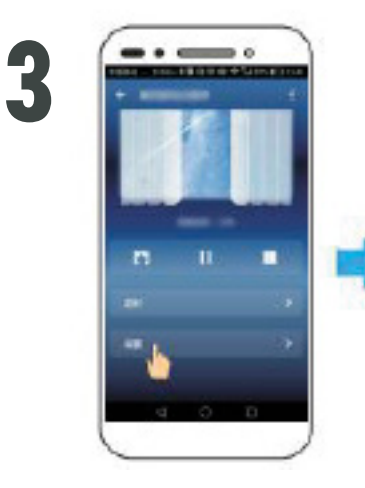

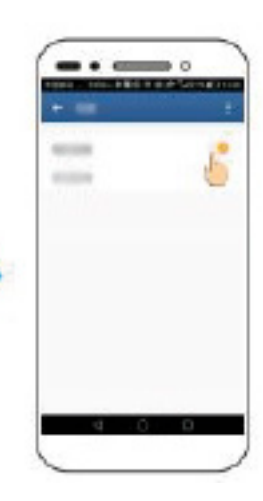

Ŝ

Cambiar la dirección

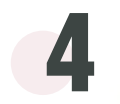

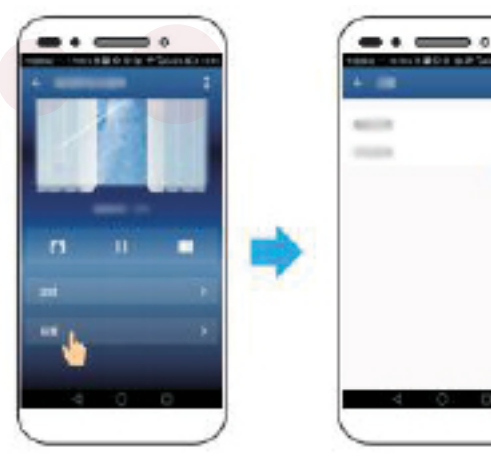

Función "Touch Control"

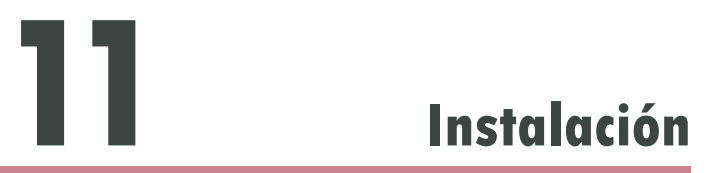

#### **Instalación del Motor**

- 1. Coloque el eje del motor en la cantonera del riel motorizado.
- 2. Gire el motor 90 grados y póngalo paralelo al riel.

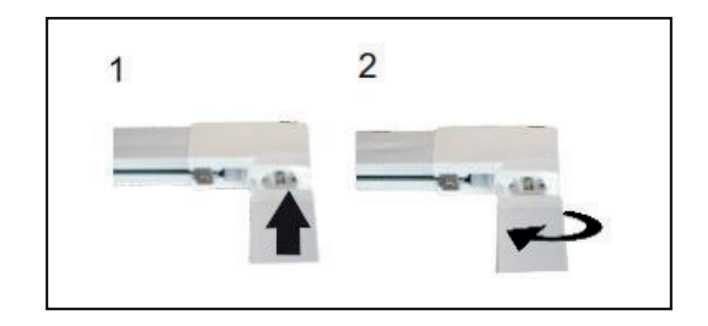

#### **Desinstalación del Motor**

- 1. Coloque el eje del motor en la cantonera del riel motorizado.
- 2. Gire el motor 90 grados y extráigalo del riel.

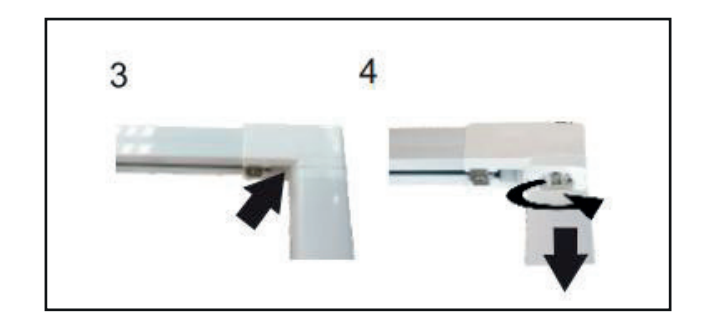

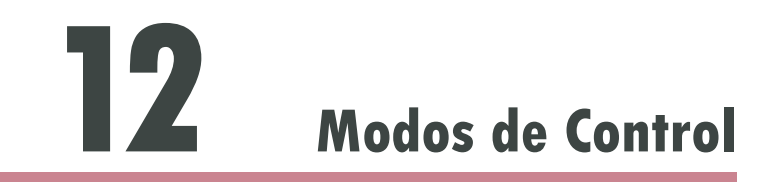

### **Control Wi-Fi**

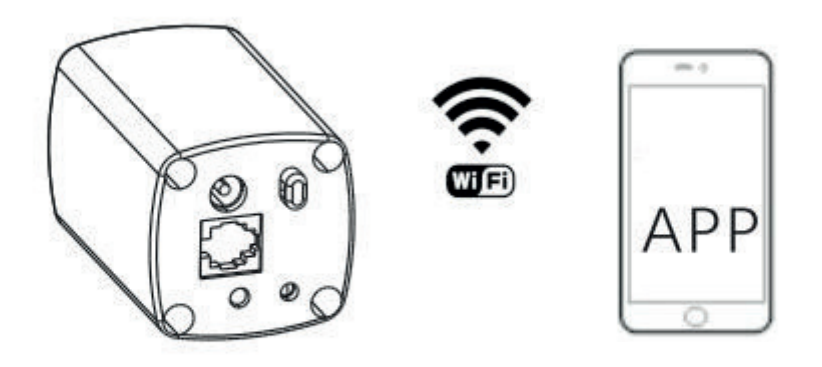

### **Control con Mando a Distancia**

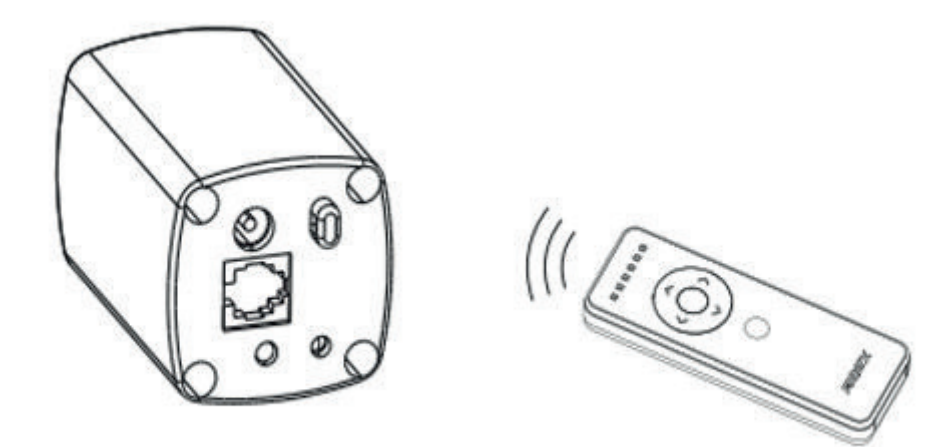

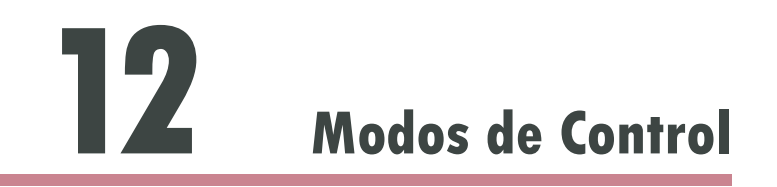

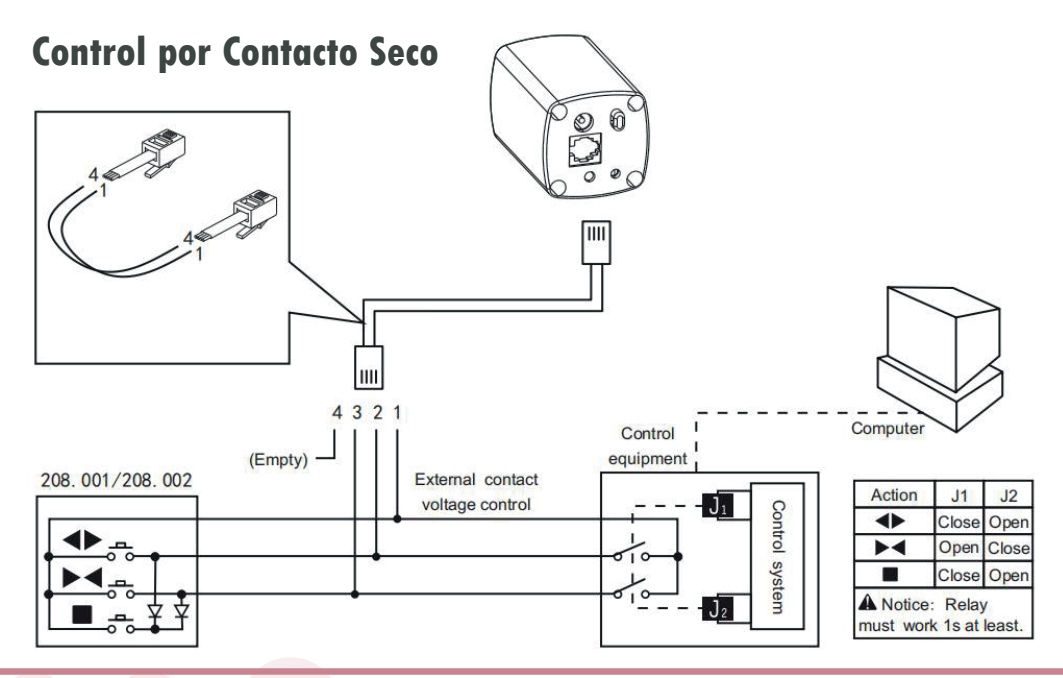

#### **Cambie los ajustes de control:**

① Pulse el botón [AJUSTES] hasta que la luz LED se encienda. El motor habrá entrado en el modo de ajustes de control.

② Pulse [SELECCIÓN DE CANAL] y [AJUSTE DE CANAL], la luz LED brillará en el motor.

③ Pulse el botón [AJUSTES] de nuevo para conrmar la operación.

El motor cambia el modo de control según se pulse:

Control de 3 botones: Pulse momentáneamente el botón, la cortina se moverá automáticamente. Tras alcanzar el límite o si pulsa el botón de nuevo, el movimiento cesará.

Control de 2 botones: Pulse momentáneamente el botón, la cortina se moverá automáticamente. Tras alcanzar el límite o si pulsa el botón de nuevo, el movimiento cesará.

Pulsado continuado: Pulse el botón, la cortina se moverá. Libere el botón, el motor se parará. (El modo de control original del motor es tres botones en control).